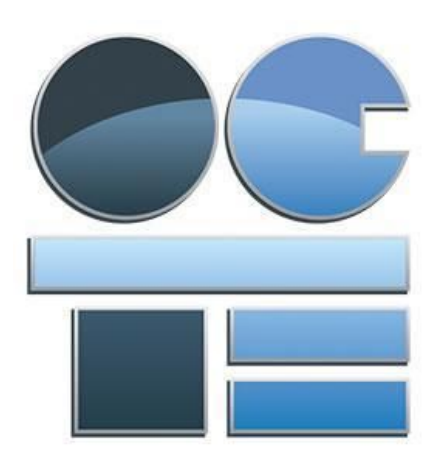

# TDJ3M1 Technological Design

# 3D Computer Modelling: Wooden Toy Vehicle

Abstract

This document was produced by the Ontario Council for Technological Education (OCTE). It may be used in its entirety, in part, or adapted.

# **Disclaimer**

This material was designed to assist teachers implement the Ontario Curriculum – Technological Education (revised Grade 10 -12). This material was created by members of the Ontario Council for Technology Education (OCTE) subject association and is intended as working guides for classroom, lab or shop activities. Permission is given to reproduce these materials for any purpose except profit. Teachers are encouraged to amend, revise, edit and adapt this material for educational purposes. Please acknowledge the source in all uses. Any references in this document to particular to commercial resources, materials or equipment reflect only the opinions of the writers of this material, and do not reflect any official endorsement by the Ontario Council for Technology Education, the Ontario Ministry of Education, or any other agency or government body.

All materials within these safety related documents are to be considered as suggestions and recommendations only. These are not legal documents and are not to be considered as legal requirements or as official policy. OCTE or the individual contributors makes no claim to the accuracy or the completeness of the enclosed documents and accepts no responsibility for any damages pertaining to their use. Users of this document should not assume all warnings and precautionary measures are contained herein, that additional information or measures are not required, or that local by-laws, regulations or Board policies are explicitly included.

### © Ontario Council for Technology Education 2016

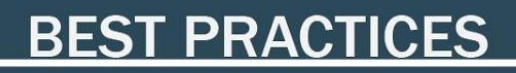

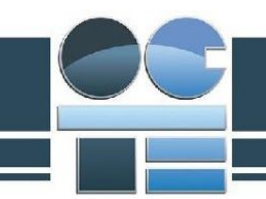

# Table of Contents (do not edit!!!)

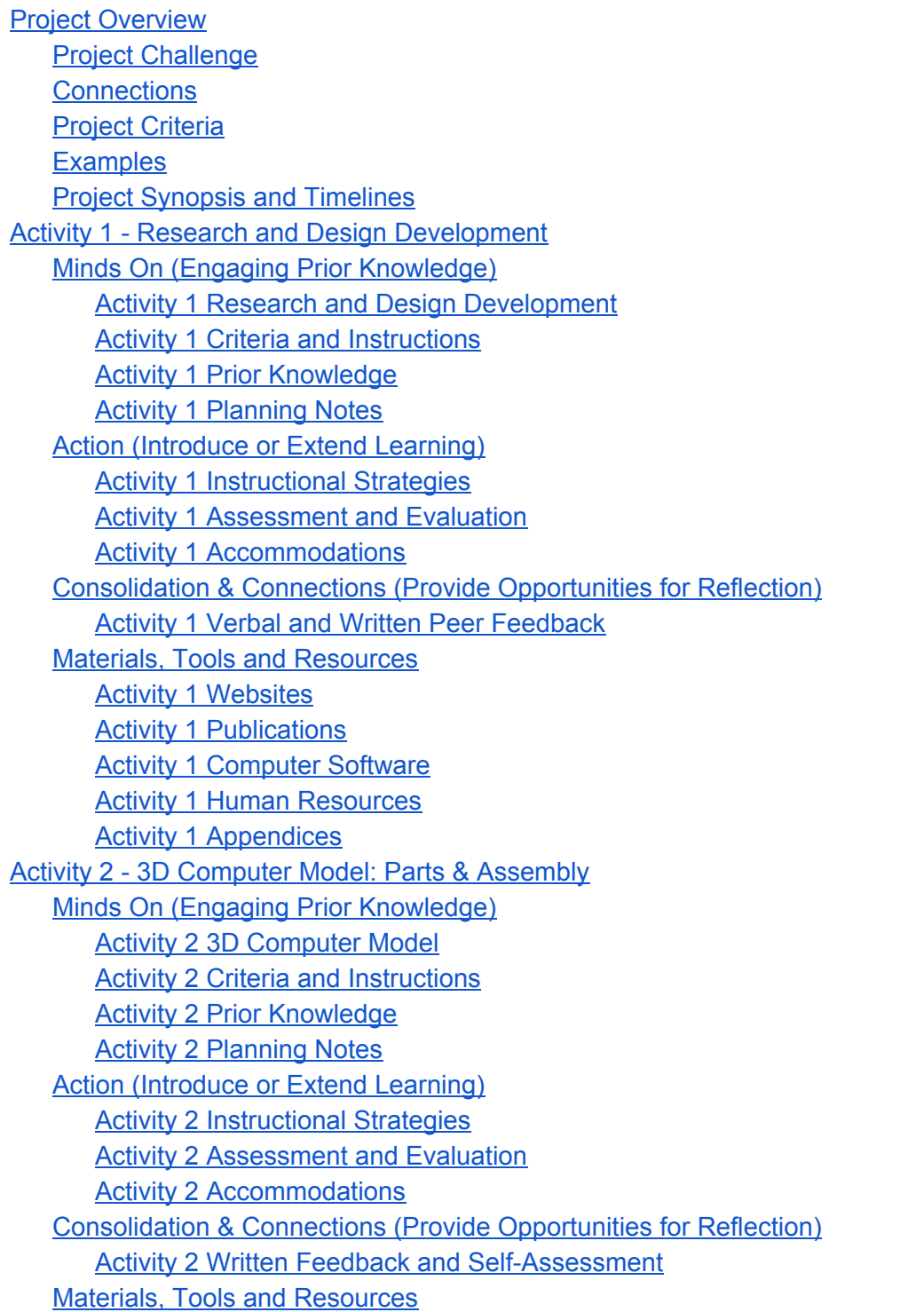

# **BEST PRACTICES**

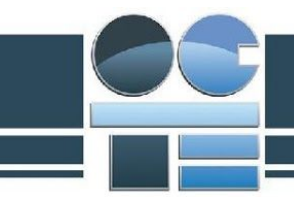

[Activity 2 Websites](#page-19-3) [Activity 2 Publications](#page-20-0) **[Activity 2 Computer Software](#page-20-1)** [Activity 2 Appendices](#page-20-2) [Activity 3 - Assembly Presentation](#page-21-0) Minds On (Engaging Prior Knowledge) [Activity 3 Assembly Animation](#page-21-1) [Activity 3 Criteria](#page-21-2) and Instruction[s](#page-21-2) [Activity 3 Prior Knowledge](#page-22-0) [Activity 3 Planning](#page-22-1) Notes [Action \(Introduce or Extend](#page-23-0) Learning[\)](#page-23-0) [Activity 3 Instructional](#page-23-1) Strategie[s](#page-23-1) **[Activity 3 Assessment](#page-23-2) a[n](#page-23-2)d Evaluation** [Activity 3 Accommodations](#page-24-0) [Consolidation & Connections \(Provide](#page-25-0) Opportunities for Reflection[\)](#page-25-0) [Activity 3 Written](#page-25-1) and Verbal Feedbac[k](#page-25-1) [Materials, Tools and](#page-26-0) Resource[s](#page-26-0) [Activity 3 Websites](#page-26-1) [Activity 3 Publications](#page-26-2) [Activity 3 Computer Software](#page-26-3) [Activity 3 Appendices](#page-26-4) [Activity 4 - Working Drawings](#page-27-0) [Minds On \(Engaging](#page-28-0) Prior Knowledge) [Activity 4 Working](#page-27-1) Drawings **[Activity 4 Criteria](#page-27-2) and In[s](#page-21-2)tructions** [Activity 4 Prior Knowledge](#page-28-1) [Activity 4 Planning](#page-28-2) Notes [Action \(Introduce or Extend](#page-28-3) Learning[\)](#page-23-0) [Activity 4 Instructional](#page-28-4) Strategie[s](#page-23-1) [Activity 4 Assessment](#page-28-5) and Evaluatio[n](#page-23-2) [Activity 4 Accommodations](#page-29-0) [Consolidation & Connections \(Provide](#page-30-0) Opportunities for Reflection[\)](#page-25-0) [Activity 4 Written](#page-30-1) and Verbal Feedbac[k](#page-25-1) [Materials, Tools and](#page-30-2) Resource[s](#page-26-0) [Activity 4 Websites](#page-30-3) [Activity 4 Publications](#page-31-0) [Activity 4 Computer Software](#page-31-1) [Activity 4 Human](#page-31-2) Resource[s](#page-26-3) [Activity 4 Appendices](#page-31-3)

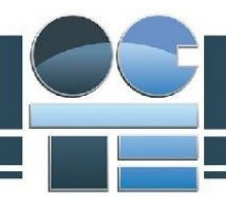

# <span id="page-4-2"></span><span id="page-4-0"></span>Project Overview

This project requires students to design and model a solution to a design challenge, meeting project criteria, specifications, and restrictions. Student will work through a design process, including research, design development, modelling, design representation, and product evaluation. They will need to manage time and resources, create a 3D computer model, animate its assembly, and generate a fully dimensioned set of working drawings.

<span id="page-4-1"></span>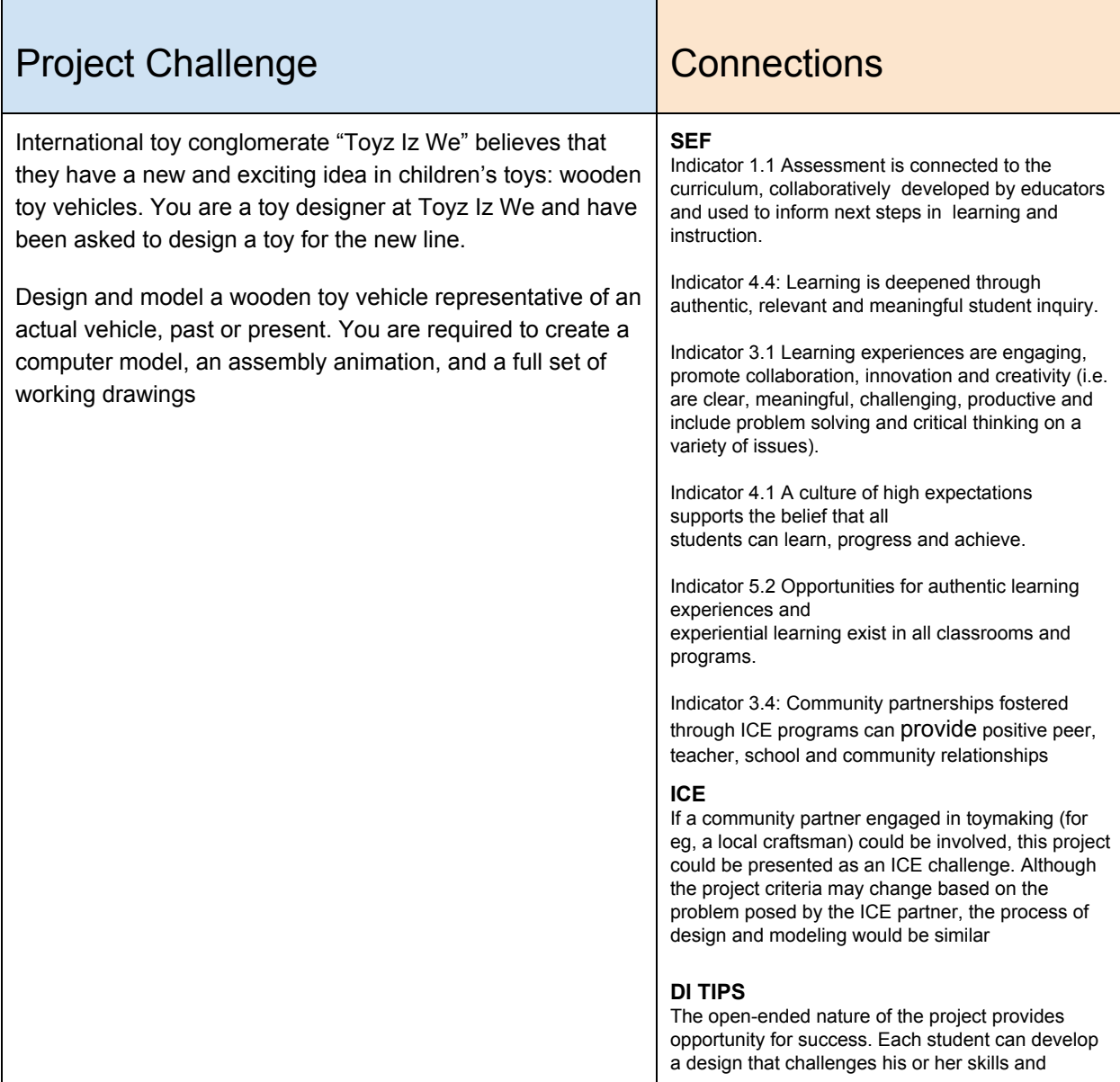

# <span id="page-5-1"></span>**BEST PRACTICES**

<span id="page-5-0"></span>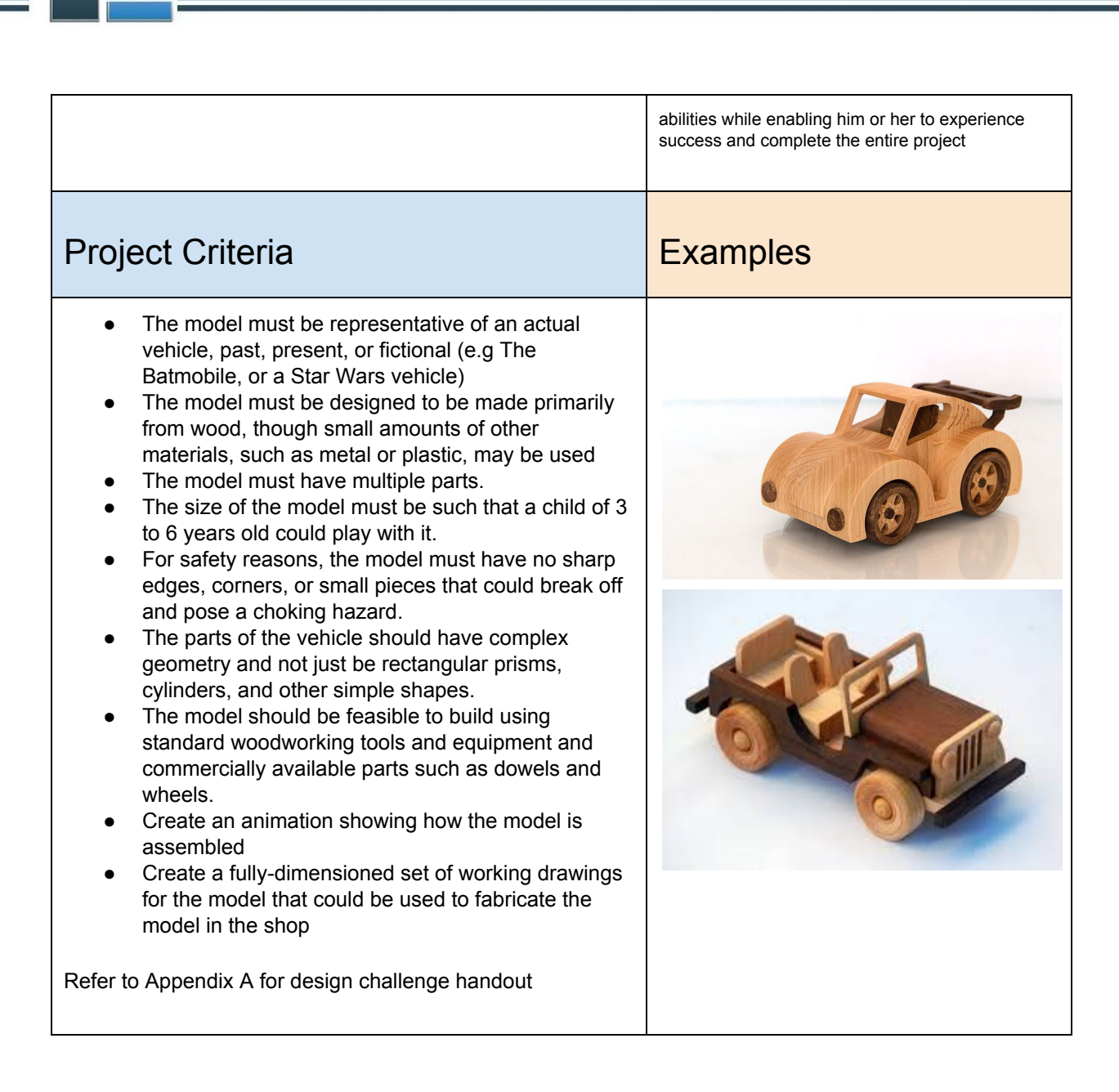

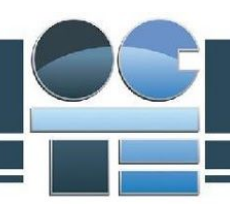

<span id="page-6-0"></span>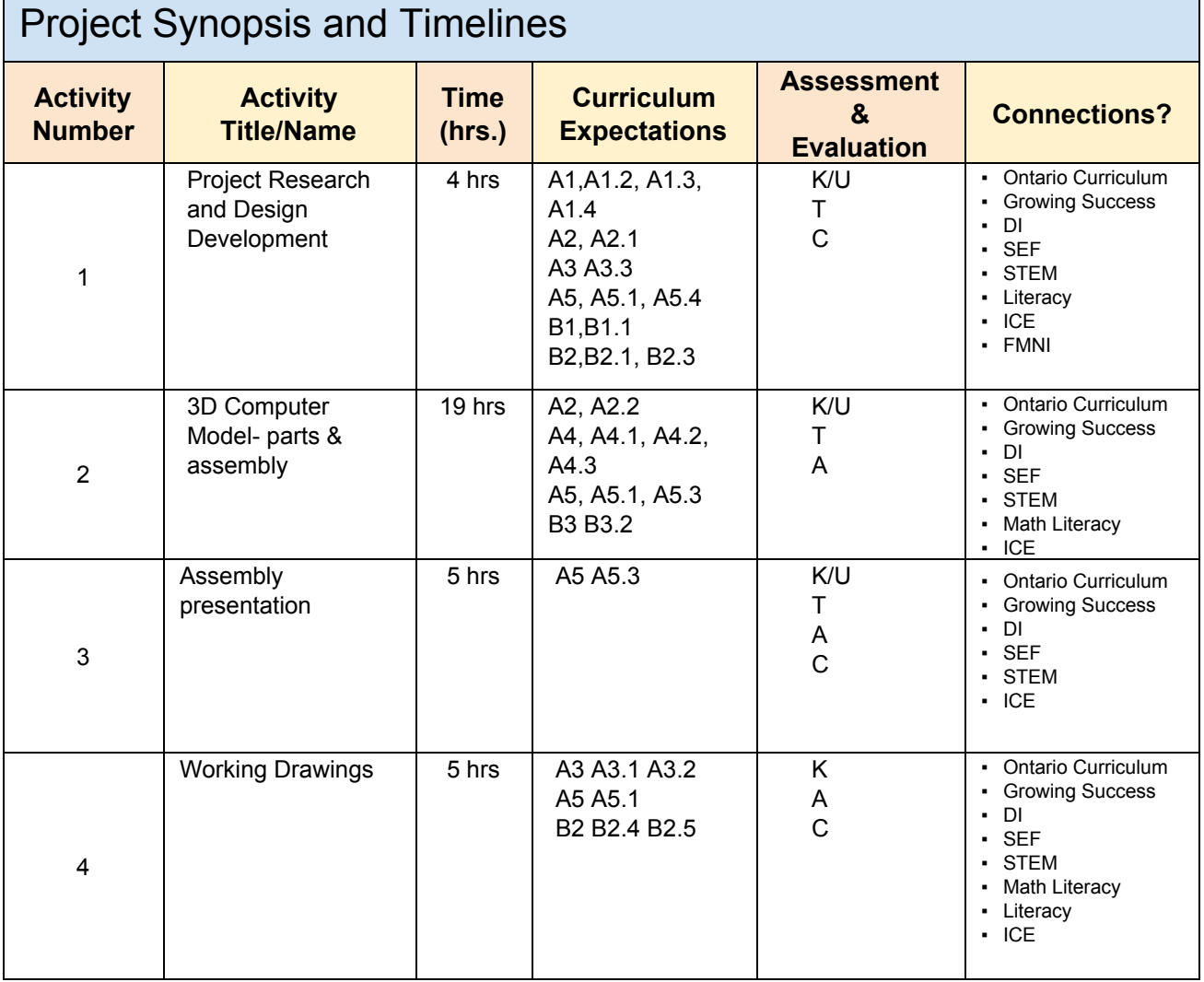

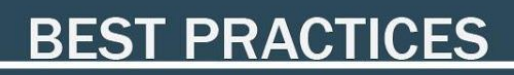

 $\overline{\phantom{0}}$ 

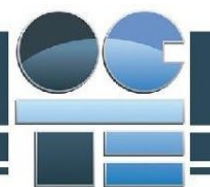

Г

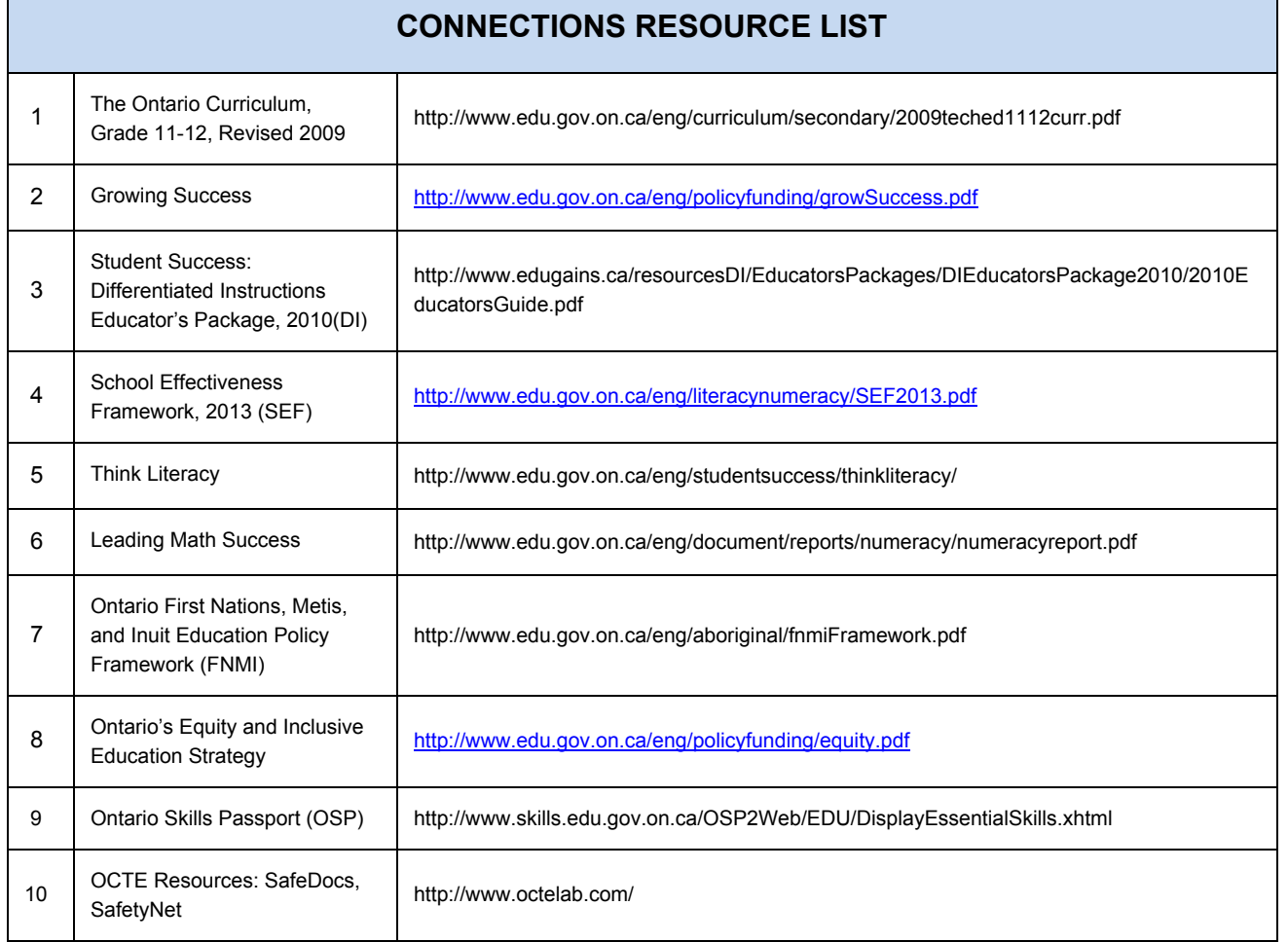

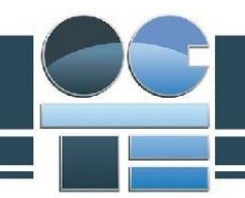

# <span id="page-8-0"></span>Activity 1 - Research & Design Development

# <span id="page-8-1"></span>Activity 1: Research & Design Development

### **Activity Description:**

Before beginning to develop solutions to a design challenge, it is important to look at what has been done by others to meet that challenge or a similar challenge. By looking at others' designs, the novice designer will gain understanding about how wooden toys are constructed, including the size, shape, and number of pieces, and methods of joinery. Using original ideas in conjunction with ideas from existing designs, a preliminary design can be sketched before proceeding to the computer model.

In this activity, students are asked to examine numerous existing wooden toy designs, particularly those that are the same type of vehicle that they intend to design. Using their own ideas and information from their research, students will make isometric sketches of a unique design that they intend to model

# <span id="page-8-2"></span>Activity 1 Criteria and Instructions

#### **Instructions:**

- Examine photos and plans for a number of wooden toy vehicles, from very simple designs with few parts to complex, detailed wooden models.
- Evaluate existing designs using criteria such as complexity, number of parts, representation of vehicle, modelling feasibility, and overall aesthetic design
- Save online images, photocopy plans, and make sketches.
- Make note of the information you glean from each design, including size, shape, number of parts, complexity
- Be prepared to include your research in the project design report that will document your design process
- Be sure to cite all sources of information
- Using isometric graph paper (Appendix B), make to-scale sketches of your own original design. Sketches should include the assembled vehicle and an exploded view showing the individual parts.

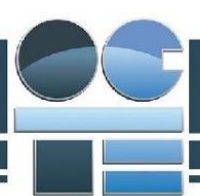

#### **Criteria:**

Students will submit a research report that will include a completed Research Worksheet (Appendix C), to-scale sketches, at least one photo, working drawings, and a bill of materials for each of 3 existing designs.

Students will provide an analysis of the complexity of each existing design and comments on its representation of an actual vehicle

Refer to Appendix C for handout that can be given to students to record research information

# **Minds On (Engaging Prior Knowledge)**

<span id="page-9-1"></span><span id="page-9-0"></span>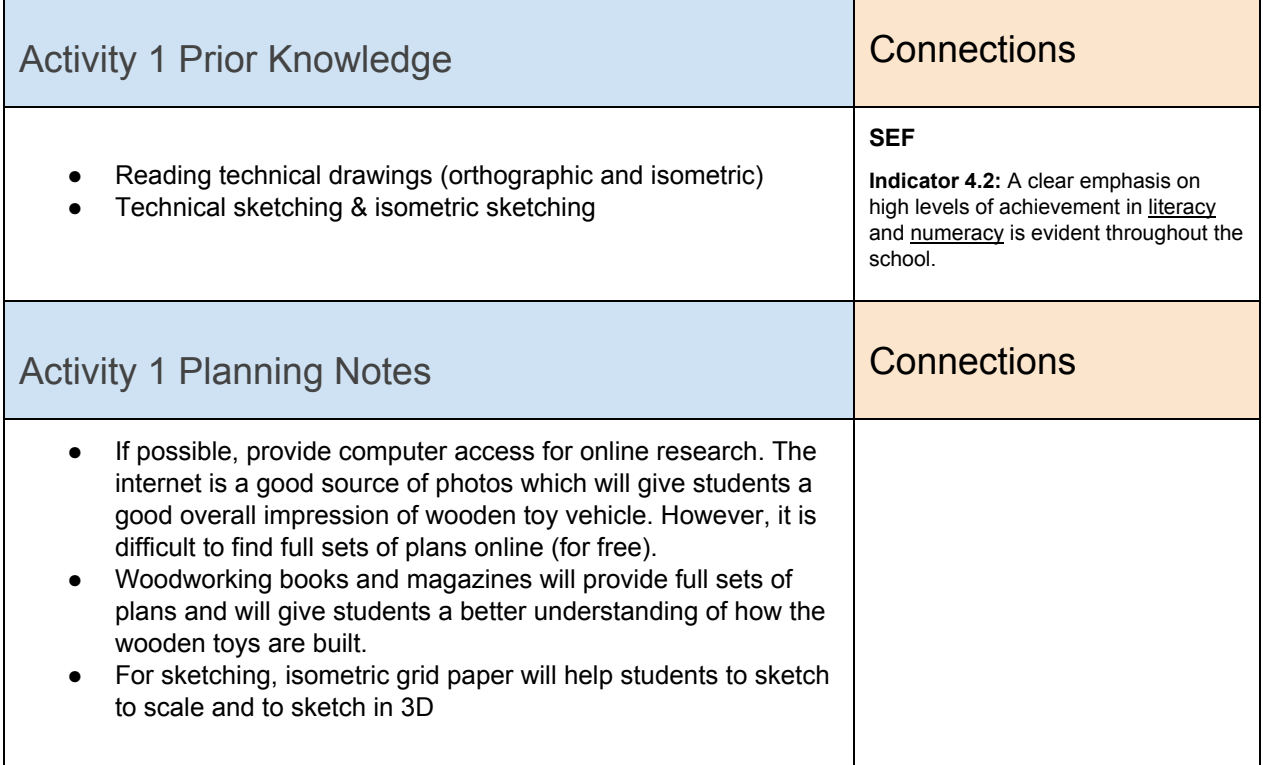

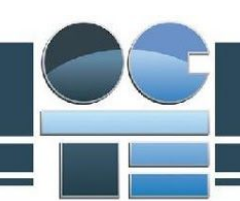

# <span id="page-10-0"></span>**Action (Introduce or Extend Learning)**

<span id="page-10-2"></span><span id="page-10-1"></span>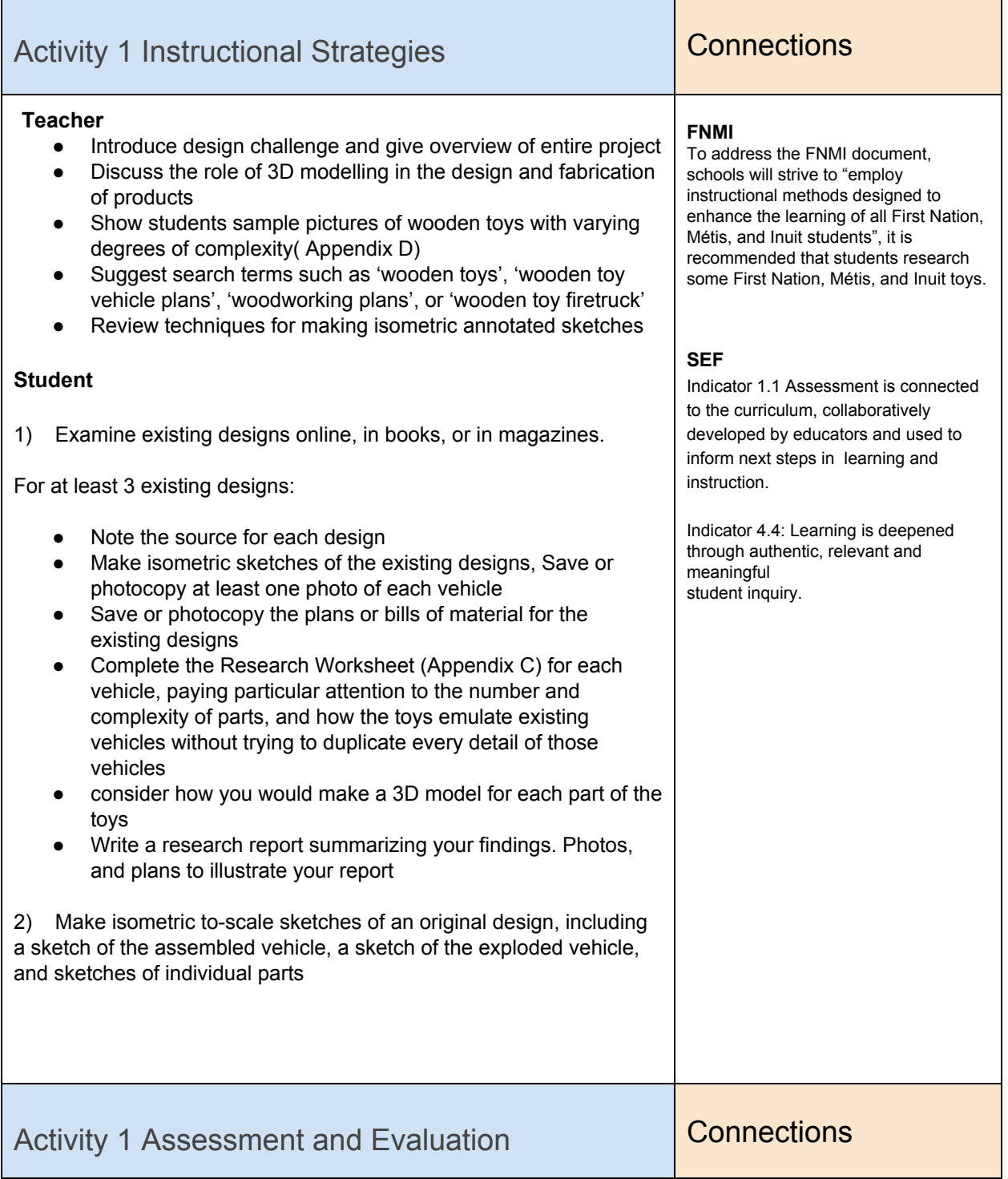

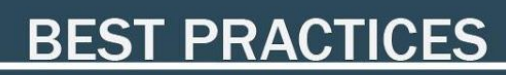

Indicator 1.1: there is the opportunity to co-construct criteria for this project; give students input into deciding what a good design will look like, have, and be

Indicator 3.1 The teaching and learning environment is inclusive, promotes the intellectual engagement of all

individual student strengths, needs,

students and reflects

learning preferences and cultural perspectives.

and prior learning.

**Literacy**

Indicator 4.5 Instruction and assessment are differentiated in response to student strengths, needs

writing an information report

**SEF**

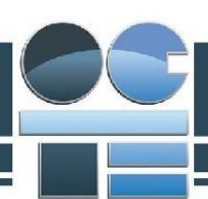

#### **Knowledge**

Described a variety of existing designs, woodworking techniques and standards

#### **Thinking**

- Works through a series of sketches to develop design
- Design is unique and not a copy of or obviously derivative of an existing design

#### **Communication**

- Made detailed notes while evaluating existing wooden toys, based on project criteria; made note of construction techniques and standards
- Formatted images and notes in a readable format
- Made detailed, to-scale sketches of the overall model and an exploded view

#### **Learning Skills**

- Through observation and conferencing, students will be assessed formally or informally.
- The teacher will document the following:
	- the student's skills pertaining to conflict management skills;
	- student's ability to work effectively as a team member;
	- student's initiative, leadership and participation in a group.
- Conferencing assessment can take place on a daily basis. Be sure to provide encouragement and praising effort as tasks are complete building on self-confidence.

#### **Assessment Tool(s)**

Use the rubric in Appendix C1 to evaluate students`reports on Ideas, Organization, Voice, Word Choice, Sentence Fluency, Conventions, and Presentation

Use the rubric in Appendix C2 to evaluate students` design sketches on originality, feasibility, completeness, clarity, and following

# <span id="page-11-0"></span>conventions Activity 1 Accommodations **Connections** Teachers are to be familiar with exceptional students' Individual SEF Indicator 4.5 Instruction and assessment are differentiated in

Education Plans (IEPs) for legislated accommodations, and consult with the appropriate staff. By doing this, teachers will be aware of and

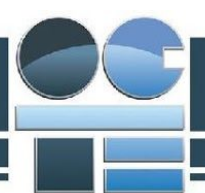

can implement prescribed modifications accommodations and/or alternative program goals.

Teaching Strategies for students with special needs may include:

- Chunk materials, providing only one task at a time
- Be prepared to redirect students who get off-task or distracted when given internet access
- Provide a structured form to assist students in recording information about designs (Appendix C)
- Provide hardcopy resources (books, magazines) as well as online resources
- the use of a support staff to assist students in reaching their IEP goals.

response to student strengths, needs and prior learning.

#### **SEF Component 1 Assessment for, as and of Learning Connections**

Indicator 1.2 & 1.4: Reviewing student profiles, learning portfolios, IEPs and assessment data will inform decisions regarding assessment tools and strategies.

# <span id="page-12-0"></span>**Consolidation & Connections (Provide Opportunities for Reflection)**

<span id="page-12-1"></span>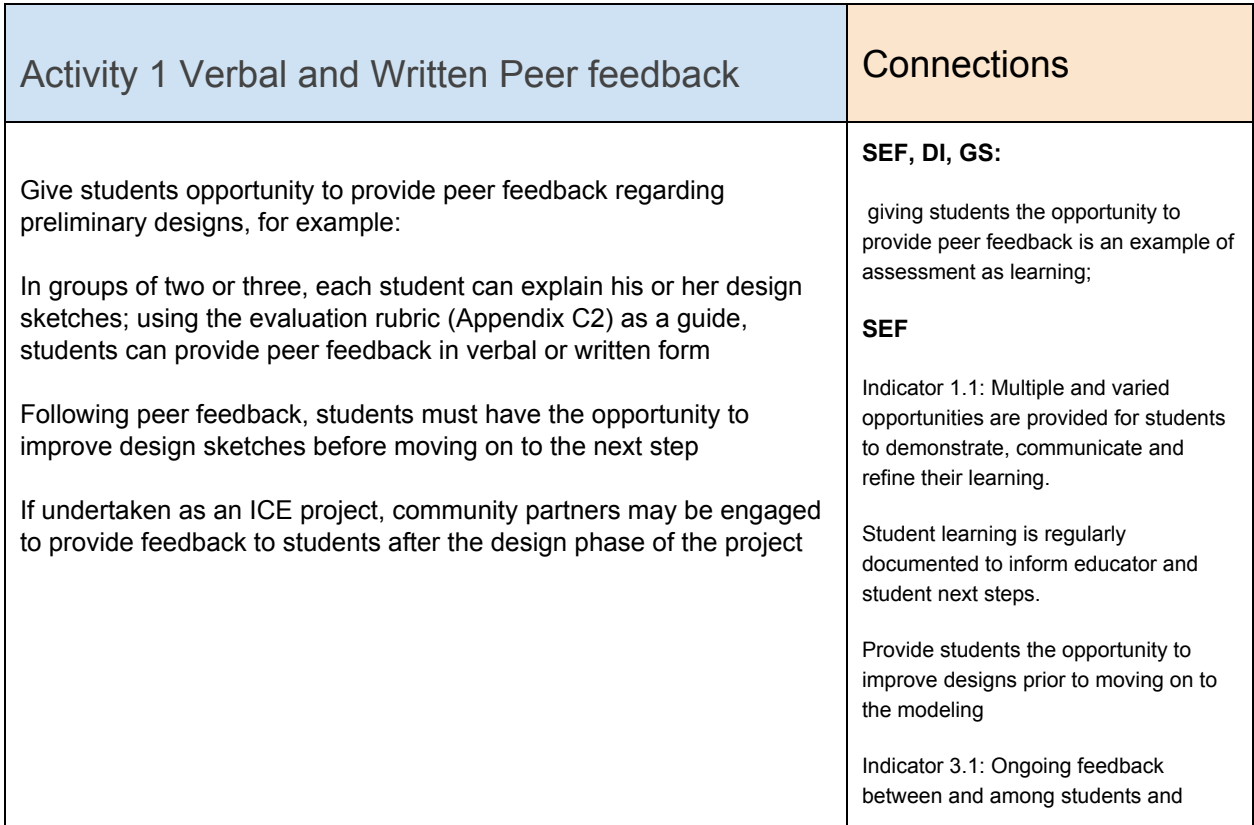

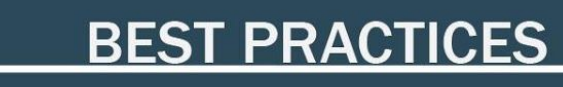

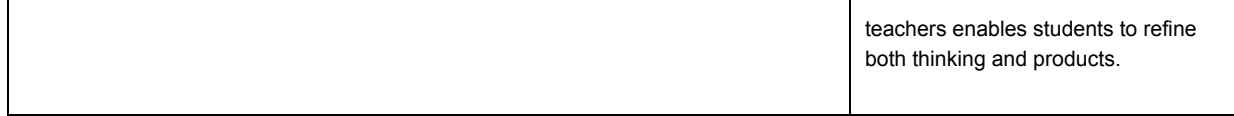

# <span id="page-13-0"></span>**Materials, Tools and Resources**

### <span id="page-13-1"></span>Activity 1 Websites

[www.etsy.com](http://www.etsy.com/) [www.bellalunatoys.com](http://www.bellalunatoys.com/) [www.toysandjoys.com](http://www.toysandjoys.com/) [www.greenvillewoodworkers.com](http://www.greenvillewoodworkers.com/) [www.leevalley.com](http://www.leevalley.com/)

### <span id="page-13-2"></span>Activity 1 Publications

Today's Woodworker magazine Woodworker's Journal Great Book of Wooden Toys Tremendous Toy Trucks Making Great Wooden Toys

# <span id="page-13-3"></span>Activity 1 Computer Software

Internet access and browser

# <span id="page-13-4"></span>Activity 1 Human Resources

Construction or woodworking teacher Art teacher

# <span id="page-13-5"></span>Activity 1 Appendices

Appendix A - Project Handout Appendix B - Isometric grid paper Appendix C - Research Worksheet

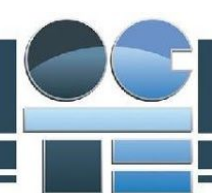

Appendix D - difficulty level slideshow

# <span id="page-15-0"></span>Activity 2 - 3D Computer Model

# <span id="page-15-1"></span>Activity 2 - 3D Computer Model

### **Activity Description:**

Using a parametric modelling program such as Autodesk Inventor or Solidworks, create a 3D computer model based on the sketches developed in Activity 1. This will include creating the necessary parts and assembling them.

# <span id="page-15-2"></span>Activity 2 Criteria and Instructions

#### **Instructions**

- Use 3D modelling tools such as Extrude, Revolve, Fillet, Chamfer, Loft, Array, and Mirror to create the parts for the vehicle.
- Use "purposeful" dimensions (whole mm in metric, common fractions in Imperial), rather than random dimensions.
- Assemble the parts such that they are fully constrained. That is, they cannot be dragged out of position
- Apply colours and materials to make the vehicle aesthetically pleasing.

### **Criteria**

Students are required to:

- Create all parts for wooden toy model using 3D parametric modelling program
- Use a variety of tools to create parts of complex geometry
- Accurately duplicate commercially available parts
- Assemble the parts so that they are fully constrained in their proper position in the finished model
- Adjust the geometry, sizes, proportions, and details to ensure that the toy accurately emulates and existing vehicle

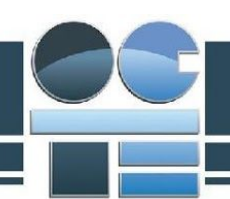

# **Minds On (Engaging Prior Knowledge)**

<span id="page-16-1"></span><span id="page-16-0"></span>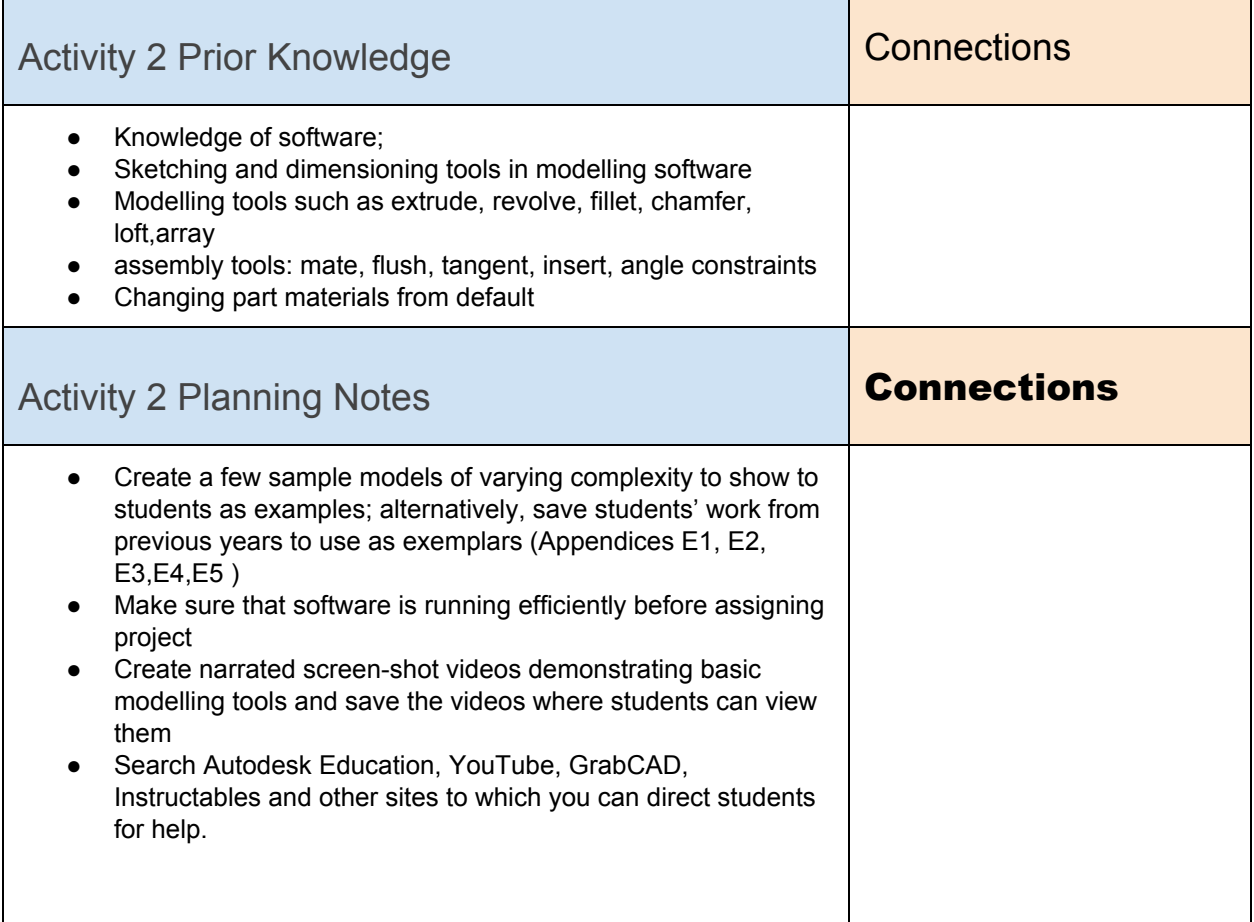

# <span id="page-16-2"></span>**Action (Introduce or Extend Learning)**

<span id="page-16-3"></span>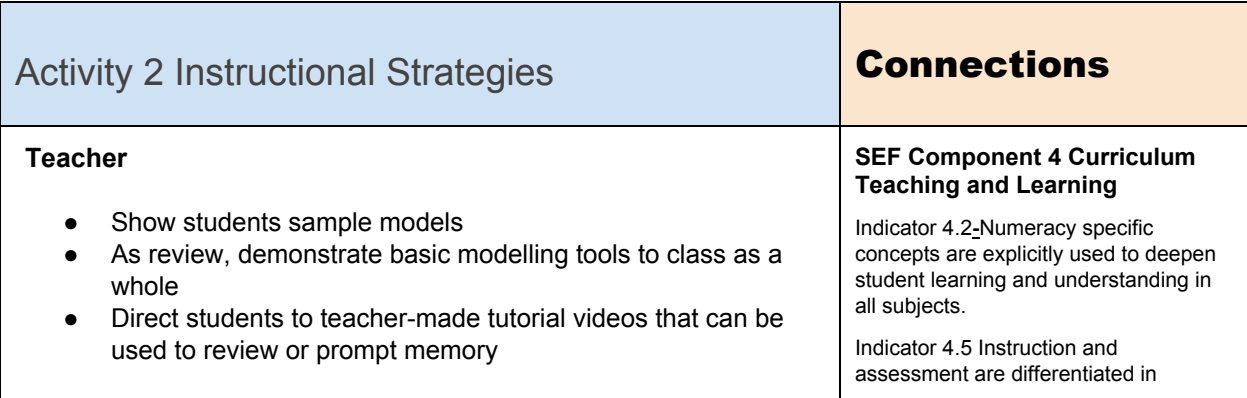

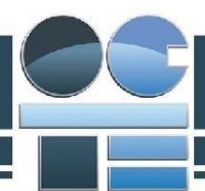

Circulate and provide instruction, review, and help one-on-one and in small groups as necessary and to monitor students' progress

#### **Student**

- Create all parts for wooden toy model using 3D parametric modelling program, adjusting and altering design as necessary
- Use a variety of tools to create parts of complex geometry
- Accurately duplicate commercially available parts
- Assemble the parts so that they are fully constrained in their proper position in the finished model
- Adjust the geometry, sizes, proportions, and details to ensure that the toy accurately emulates and existing vehicle

# <span id="page-17-0"></span>Activity 2 Assessment and Evaluation **Connections**

#### **Knowledge**

- Demonstrates knowledge of software.
- Demonstrate knowledge of woodworking standards and techniques

#### **Thinking**

- The model is an original design and not a duplication of or obviously derivative of an existing design
- The model emulates an actual vehicle, past, present, or fictional
- The student demonstrates problem solving and troubleshooting in the creation of the parts and model
- The model meets project criteria and specifications

#### **Application**

- 10-15 unique parts have been made
- The parts demonstrate the use of a variety of modelling tools
- The assembled model is fully constrained
- A variety of materials have been applied

#### **Learning Skills**

- Through observation and conferencing, students will be assessed formally or informally.
- The teacher will document the following:
	- the student's skills pertaining to conflict management skills;
	- student's ability to work effectively as a team member;

response to student strengths, needs and prior learning.

#### **Ontario Skills Passport**

Numeracy skills in measurement and calculations.

**DI:**

custom teacher-made videos will help students to review what was shown in the class demonstration; they will also allow each student to work at his/her own pace. Videos will also free up the teacher to provide more one-on-one instruction to students that require it.

**SEF**

Indicator 1.2 A variety of assessment strategies and tools that meet the needs of all students are used to improve learning and inform instructional decisions (e.g., observations, demonstrations and presentations, projects, work samples, conversations, portfolios of student work).

Indicator 1.6 A range of evidence for the assessment of learning is collected through observations, conversations and student products.

Indicator 1.6 Assessment of learning provides relevant and meaningful evidence to evaluate the quality of student achievement at or near the end of a cycle of learning and to determine next steps.

Indicator 4.5 Instruction and assessment are differentiated in

#### **Growing Success**:

evidence of students' software knowledge can be assessed thru observation and conversation during class

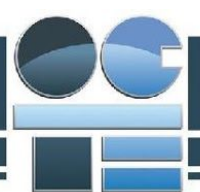

<span id="page-18-0"></span>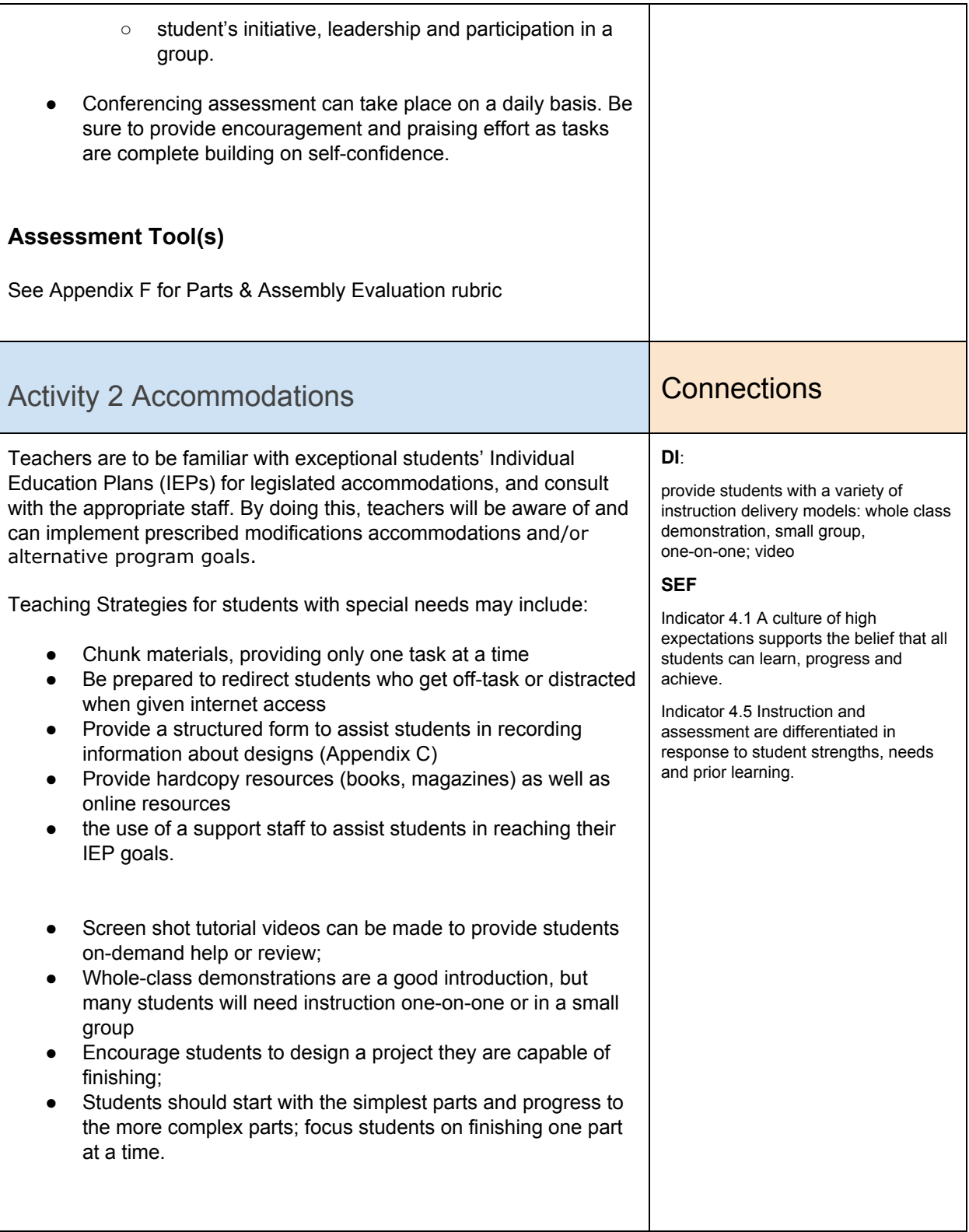

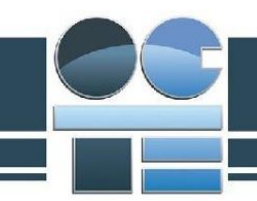

# <span id="page-19-0"></span>**Consolidation & Connections (Provide Opportunities for Reflection)**

<span id="page-19-1"></span>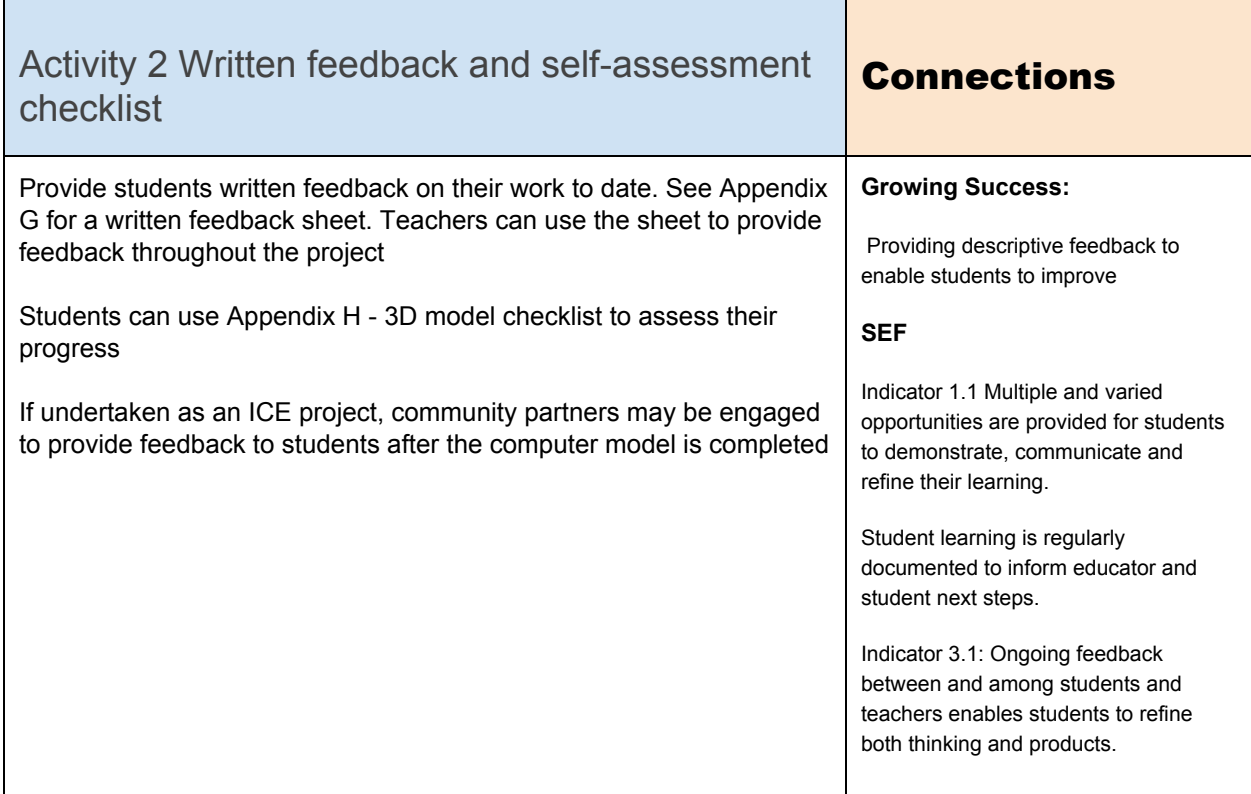

# <span id="page-19-2"></span>**Materials, Tools and Resources**

# <span id="page-19-3"></span>Activity 2 Websites

Note: Tutorial videos for a variety of software and different versions of software are available on software producers' websites (such as Autodesk), YouTube, and CAD community sites such as GrabCAD and Instructables. Some examples are below

<http://www.autodesk.com/education/learn-and-teach> [www.youtube.com](http://www.youtube.com/) http://www.instructables.com/id/Autodesk-Inventor-Tutorial/ [www.grabcad.com](http://www.grabcad.com/)

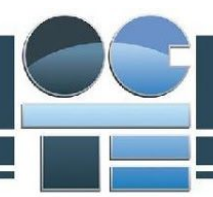

# <span id="page-20-0"></span>Activity 2 Publications

Reference books are available for different types of software and different versions of software. SDC Publications offers textbooks aimed at student users (as opposed to engineers and other design professionals)

**Tools for Design Using AutoCAD 2017 and Autodesk Inventor 2017 ISBN: 978-1-63057-042-2 Learning Autodesk Inventor 2017 ISBN: 978-1-63057-046-0**

# <span id="page-20-1"></span>Activity 2 Computer Software

Autodesk Inventor SMART Board Tools video recorder

<span id="page-20-2"></span>Activity 2 Appendices

Appendices E1 thru E5-sample models Appendix F- Parts and assembly evaluation rubric Appendix G - 3D model feedback sheet Appendix H- 3D model checklist

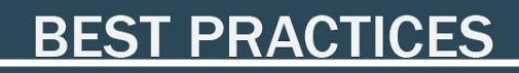

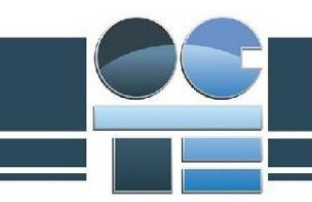

# <span id="page-21-0"></span>Activity 3 - Assembly Animation

# <span id="page-21-1"></span>Activity 3 - Assembly Animation

#### **Activity Description:**

After the model is assembled, import it into a Presentation file to create an animation that will become video assembly instructions for the model.

# <span id="page-21-2"></span>Activity 3 Criteria and Instructions

#### **Instructions**

After the model has been imported into a Presentation file, pull the model apart, separating the pieces to create an exploded model. When the Presentation file is played, the pieces will move back into position in the reverse order that they were pulled apart. Change the sequence of the animation so that the model is assembled in a logical order, similar to the way the physical model would be put together. There should be no physical impossibilities, such as parts passing through each other. Group parts together where it makes sense to group them (for example, the wheels on the same side of the vehicle moving together), but do not group so many parts together that it is difficult for the viewer to follow. You may also group together two moves for a single part. For example, a horizontal move and a vertical move grouped together will result in a part moving diagonally; a wheel or an airplane propellor can be made to spin as it moves into position.

Once the sequence and grouping is set, hide the parts so that each part is revealed in turn and moves into position. Finally, move the camera position and zoom in and out to provide the viewer the best presentation of how the model is assembled.

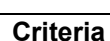

- Presentation video must serve as ``video assembly instructions`` and clearly show how the model is assembled
- All parts must be exploded (that is, pulled apart)
- Parts must be assembled in a logical sequence, similar to the way the physical model would be assembled
- Parts should be grouped together where it makes sense to group them; do not have so many parts grouped that it is difficult for the viewer to follow the assembly sequence
- Rotate parts where it makes to do so (for example, wheels, propellers)
- There should be no physical impossibilities (for example, parts passing through each other)
- Hide parts until it is time for each to move into position
- Move the camera angle and zoom in to best show how each part moves into position; isometric camera angles are preferred; do not move the camera so much that it causes the viewer to feel disoriented or `seasick`

# **Minds On (Engaging Prior Knowledge)**

<span id="page-22-1"></span><span id="page-22-0"></span>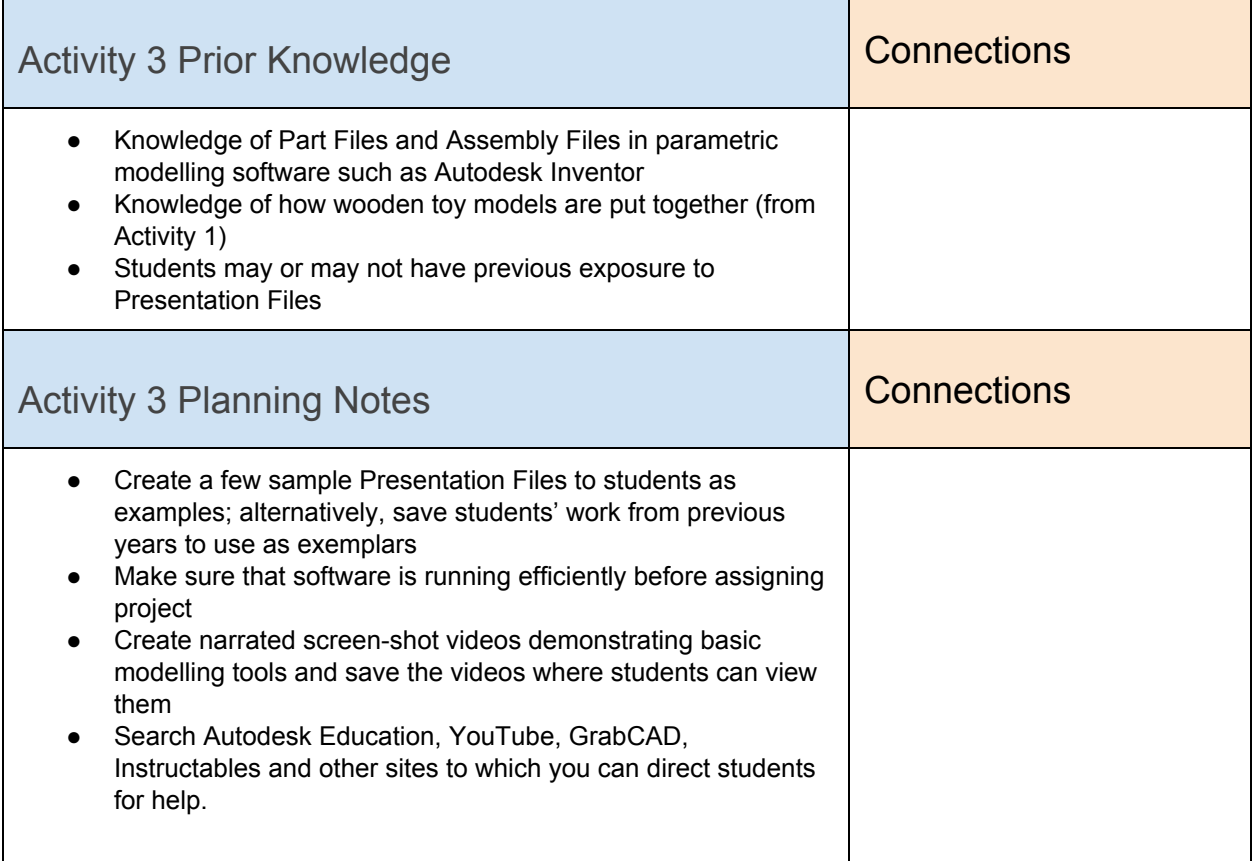

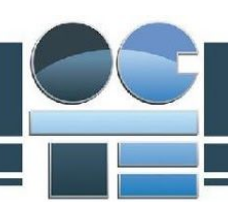

# <span id="page-23-0"></span>**Action (Introduce or Extend Learning)**

<span id="page-23-2"></span><span id="page-23-1"></span>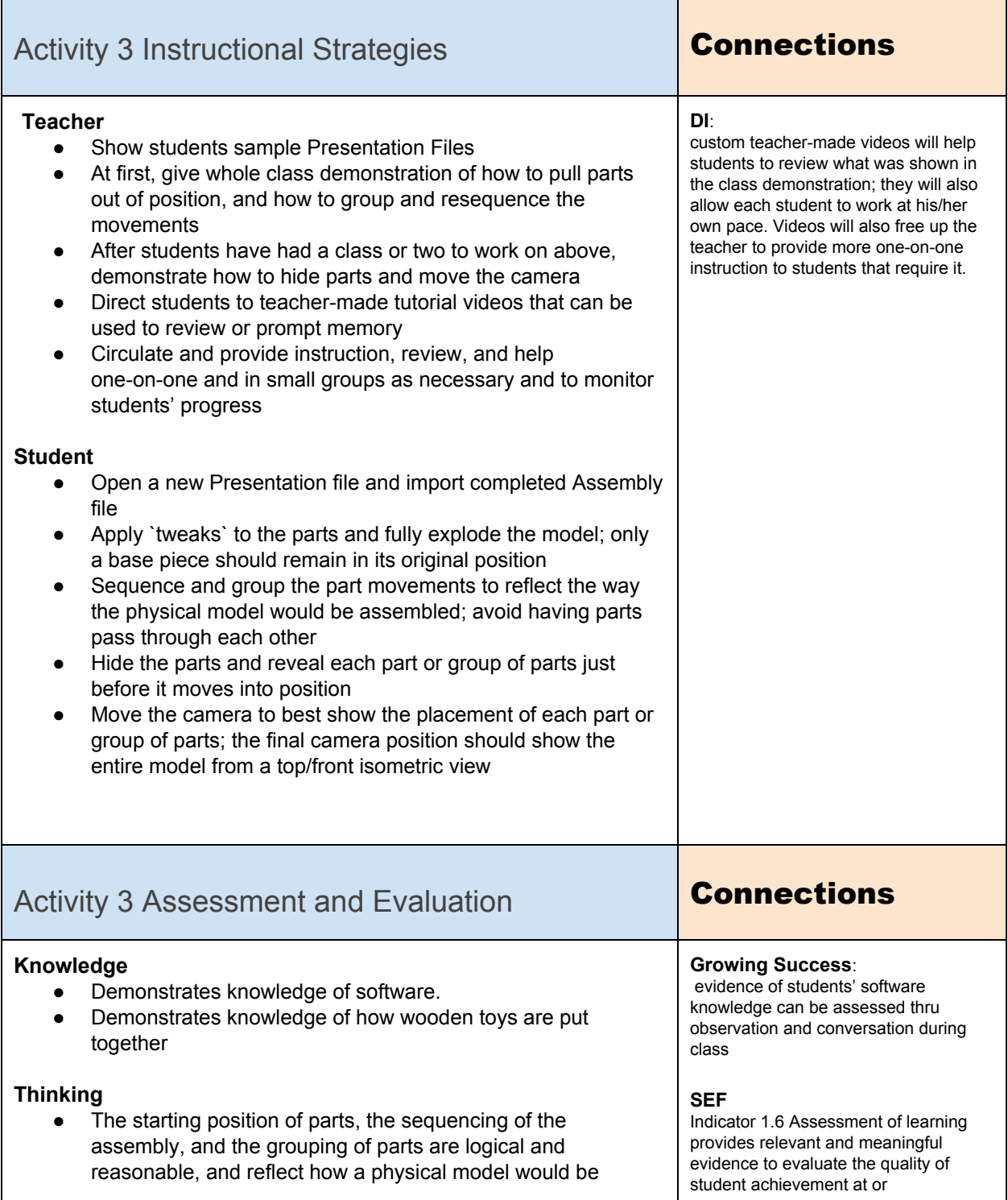

# **BEST PRACTICES**

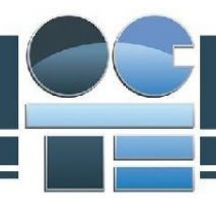

<span id="page-24-0"></span>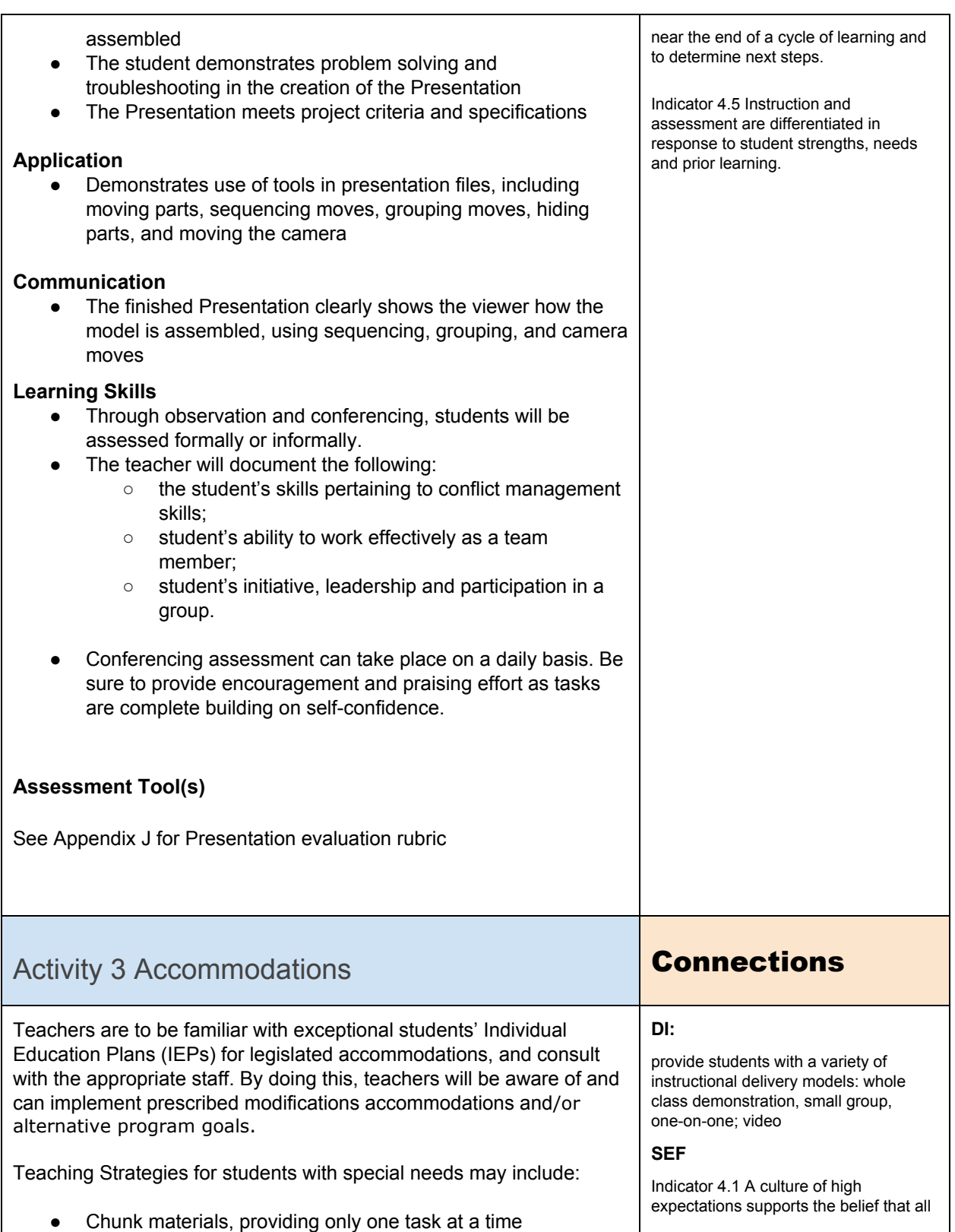

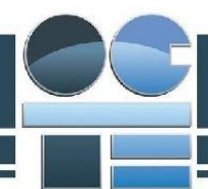

students can learn, progress and

Indicator 4.5 Instruction and assessment are differentiated in response to student strengths, needs

and prior learning.

achieve.

- Be prepared to redirect students who get off-task or distracted when given internet access
- Provide a structured form to assist students in recording information about designs (Appendix C)
- Provide hardcopy resources (books, magazines) as well as online resources
- the use of a support staff to assist students in reaching their IEP goals.
- Screen shot tutorial videos can be made to provide students on-demand help or review;
- Whole-class demonstrations are a good introduction, but many students will need instruction one-on-one or in a small group
- "Chunk" materials and show students one tool at a time. (how to move parts, how to group them, how to change sequence order, how to hide parts, how to move the camera)

<span id="page-25-0"></span>**Consolidation & Connections (Provide Opportunities for Reflection)**

<span id="page-25-1"></span>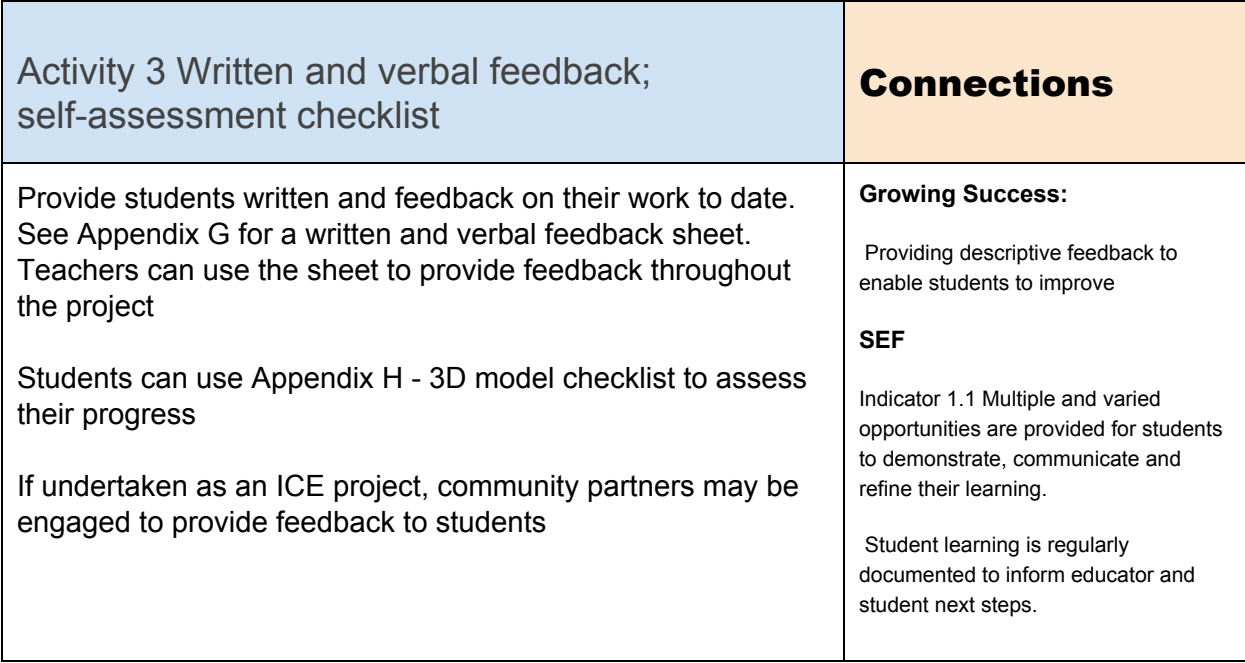

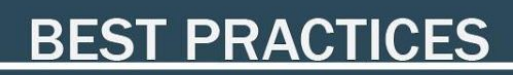

Indicator 3.1: Ongoing feedback between and among students and teachers enables students to refine both thinking and products.

# <span id="page-26-0"></span>**Materials, Tools and Resources**

### <span id="page-26-1"></span>Activity 3 Websites

Note: Tutorial videos for a variety of software and different versions of software are available on software producers' websites (such as Autodesk), YouTube, and CAD community sites such as GrabCAD and Instructables. Some examples are below

<http://www.autodesk.com/education/learn-and-teach> [www.youtube.com](http://www.youtube.com/) http://www.instructables.com/id/Autodesk-Inventor-Tutorial/ [www.grabcad.com](http://www.grabcad.com/)

# <span id="page-26-2"></span>Activity 3 Publications

Reference books are available for different types of software and different versions of software. SDC Publications offers textbooks aimed at student users (as opposed to engineers and other design professionals)

**Tools for Design Using AutoCAD 2017 and Autodesk Inventor 2017 ISBN: 978-1-63057-042-2 Learning Autodesk Inventor 2017 ISBN: 978-1-63057-046-0**

# <span id="page-26-3"></span>Activity 3 Computer Software

Autodesk Inventor Professional

# <span id="page-26-4"></span>Activity 3 Appendices

Appendix G written feedback form Appendix H 3D Model Checklist Appendix J Presentation File Evaluation Rubric

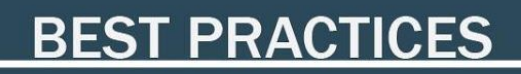

# <span id="page-27-0"></span>Activity 4 - Working Drawings

### <span id="page-27-1"></span>Activity 4 Working Drawings

#### **Activity Description:**

Use the 3D computer model and the Presentation File to create a fully dimensioned, annotated set of working drawings, including orthographic, isometric, section, and detail drawings, with an exploded view and parts list.

The set of working drawings should have enough information to enable someone to build the project

### <span id="page-27-2"></span>Activity 4 Criteria and Instructions

#### **Instructions**

- Create a 3-view orthographic drawing and isometric drawing of the assembled model. The isometric drawing should be fully rendered.
- Create and dimension orthographic and isometric drawings for each part such that all information to make the part is included
- From the presentation file, create an exploded isometric view of the model and generate a parts list
- Include hidden lines in orthographic views of parts; include centerlines for circular and cylindrical features.

#### **Criteria**

Students will generate a set of working drawings for their design, including:

- A 3-view orthographic drawing of the assembled model, with overall dimensions
- An isometric drawing of the assembled model, in full colour
- An exploded isometric drawing of the model, with each part labeled by number or letter and a corresponding parts list
- Dimensioned isometric, orthographic, section, and detail views for each part that describe the part fully and completely, but do not contain repeated or redundant information
- hidden lines and centerlines where necessary
- A completed title block on each sheet indicating the project, the drawing title, the date, the scale

### TDJ3M1 Technological Design **Page 27 of 32**

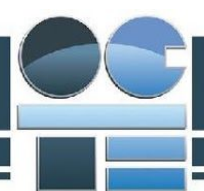

of the drawing, the designer, and the sheet number

# <span id="page-28-0"></span>**Minds On (Engaging Prior Knowledge)**

<span id="page-28-1"></span>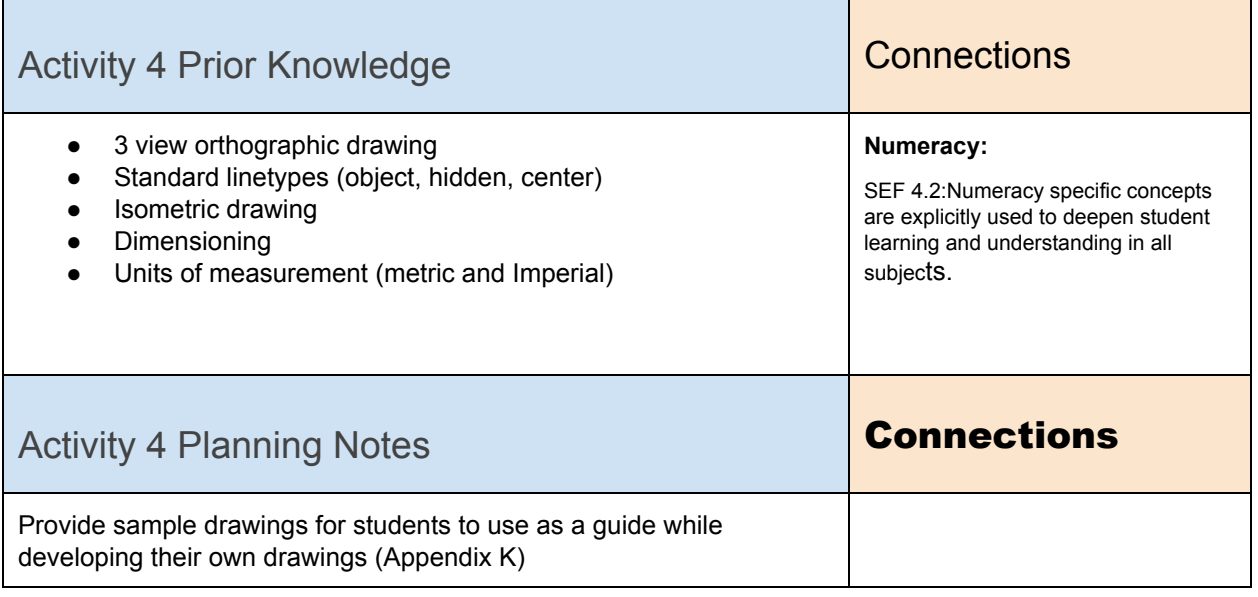

# <span id="page-28-3"></span><span id="page-28-2"></span>**Action (Introduce or Extend Learning)**

<span id="page-28-5"></span><span id="page-28-4"></span>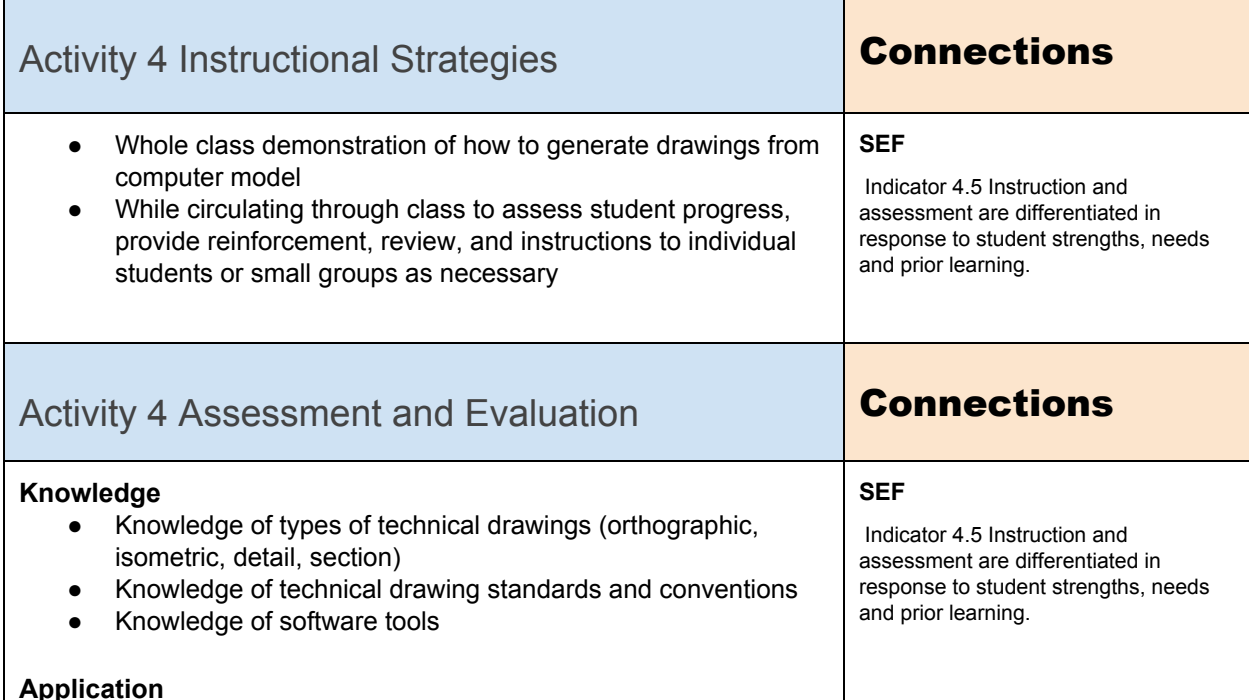

<span id="page-29-0"></span>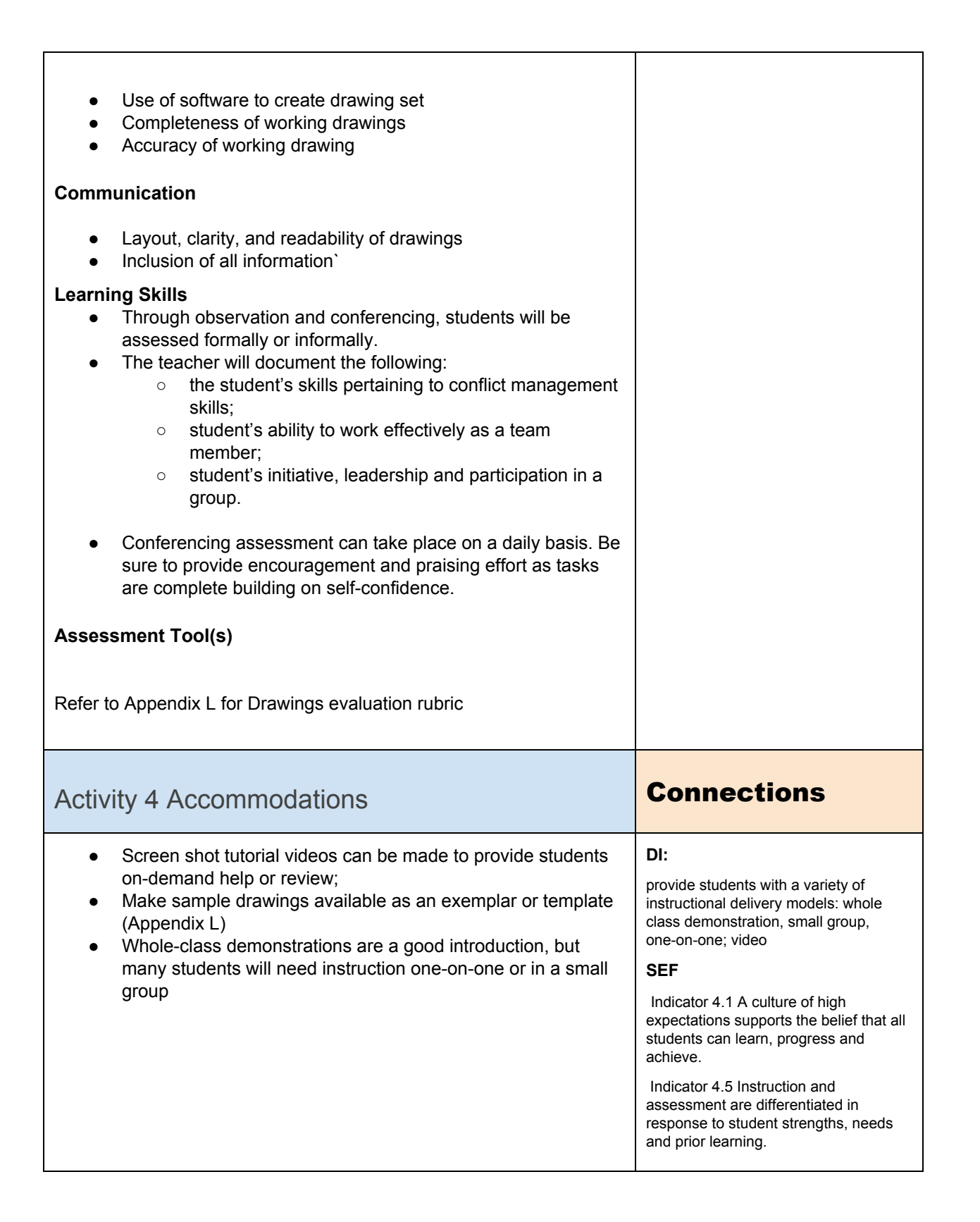

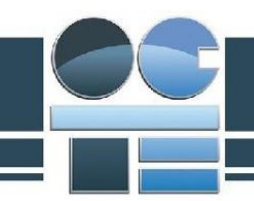

# <span id="page-30-0"></span>**Consolidation & Connections (Provide Opportunities for Reflection)**

<span id="page-30-1"></span>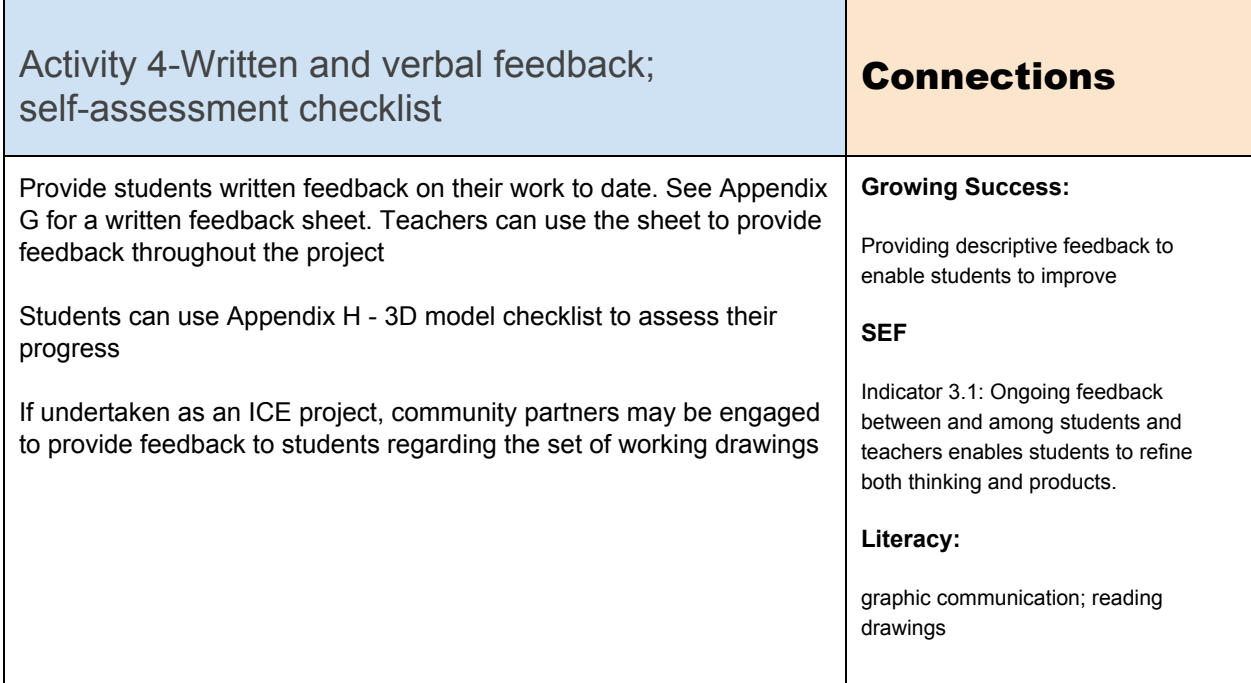

# <span id="page-30-2"></span>**Materials, Tools and Resources**

# <span id="page-30-3"></span>Activity 4 Websites

Note: Tutorial videos for a variety of software and different versions of software are available on software producers' websites (such as Autodesk), YouTube, and CAD community sites such as GrabCAD and Instructables. Some examples are below

<http://www.autodesk.com/education/learn-and-teach> [www.youtube.com](http://www.youtube.com/) http://www.instructables.com/id/Autodesk-Inventor-Tutorial/ [www.grabcad.com](http://www.grabcad.com/)

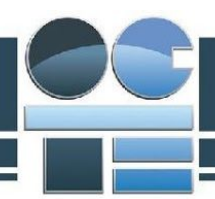

# <span id="page-31-0"></span>Activity 4 Publications

Introduction to Technical Drawing-Stirling

Reference books are available for different types of software and different versions of software. SDC Publications offers textbooks aimed at student users (as opposed to engineers and other design professionals)

**Tools for Design Using AutoCAD 2017 and Autodesk Inventor 2017 ISBN: 978-1-63057-042-2 Learning Autodesk Inventor 2017 ISBN: 978-1-63057-046-0**

# <span id="page-31-1"></span>Activity 4 Computer Software

Autodesk Inventor Professional

### <span id="page-31-2"></span>Activity 4 Human Resources

Construction Technology teacher or students may help to assess the completeness and clarity of students' working drawings

# <span id="page-31-3"></span>Activity 4 Appendices

Appendix G written feedback form Appendix H 3D Model Checklist Appendix L-sample drawings